您在使用财务软件时,有没有遇到这样的情况?到了每月报税期,出具资产负债表 时,突然发现资产负债表不平,导致不能正常报税。不要着急,下面我们来分析下 导致资产负债表不平的原因:

情况一:本月是否正确结转了期间损益

我们都知道资产负债上是没有项目直接反应损益类科目数据的,损益类科目的数据 是通过期间损益结转到本年利润,而在资产负债表中的"未分配利润"体现出来。 没有做期间损益结转,资产负债表上则没有体现损益类科目的数据,这样必然会导 致资产负债表不平。

处理方法:依次点击总账--期末--转账生成--期间损益结转--全选--包含未记账凭证 --确定,保存生成结转的凭证即可。

具体可参照:[T3标准版软件期间损益结转设置流程](http://m.toutiao.com/i6489639375545041421/?group_id=6489639375545041421&group_flags=0)

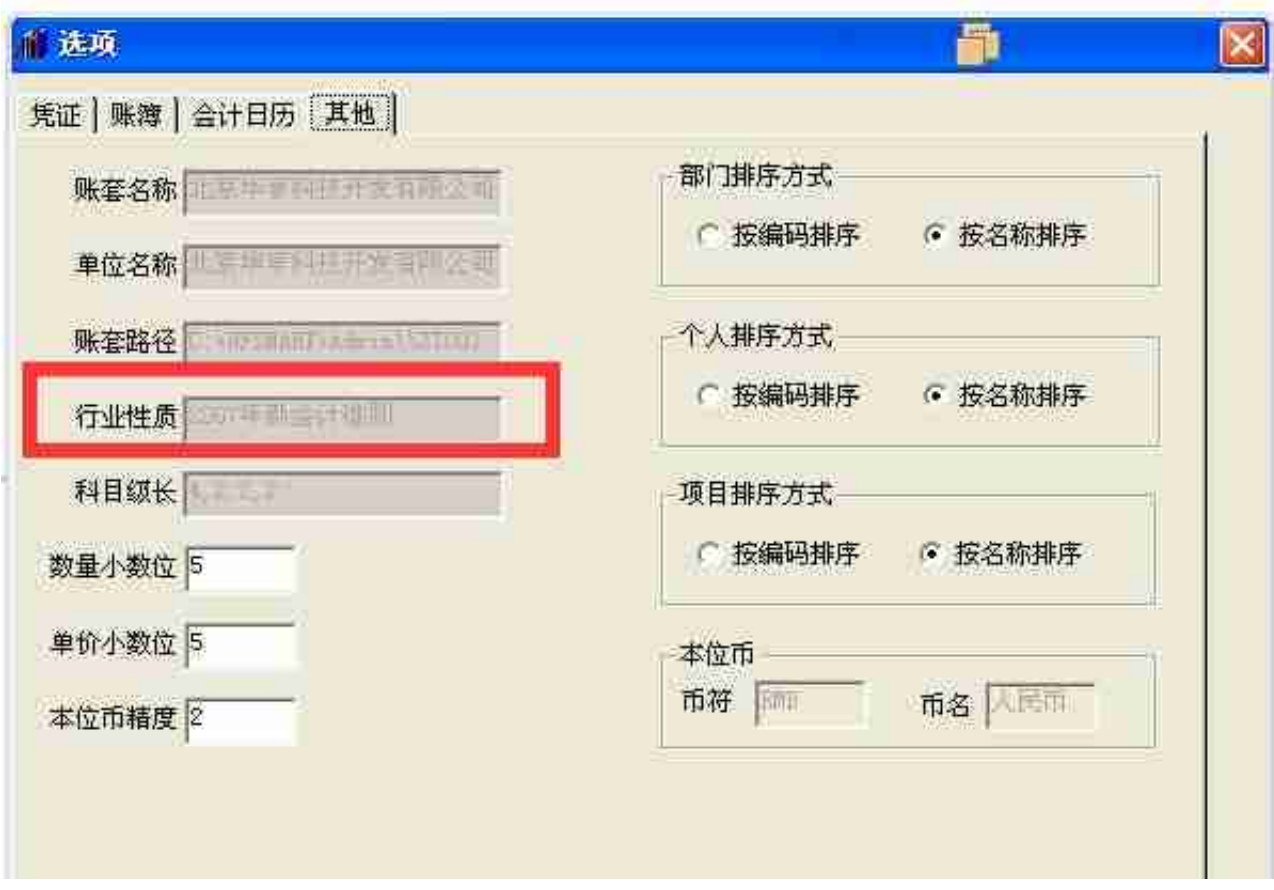

查看行业性质

点击文件--新建或者点击格式--报表模板,根据总账行业性质选择新的报表模板

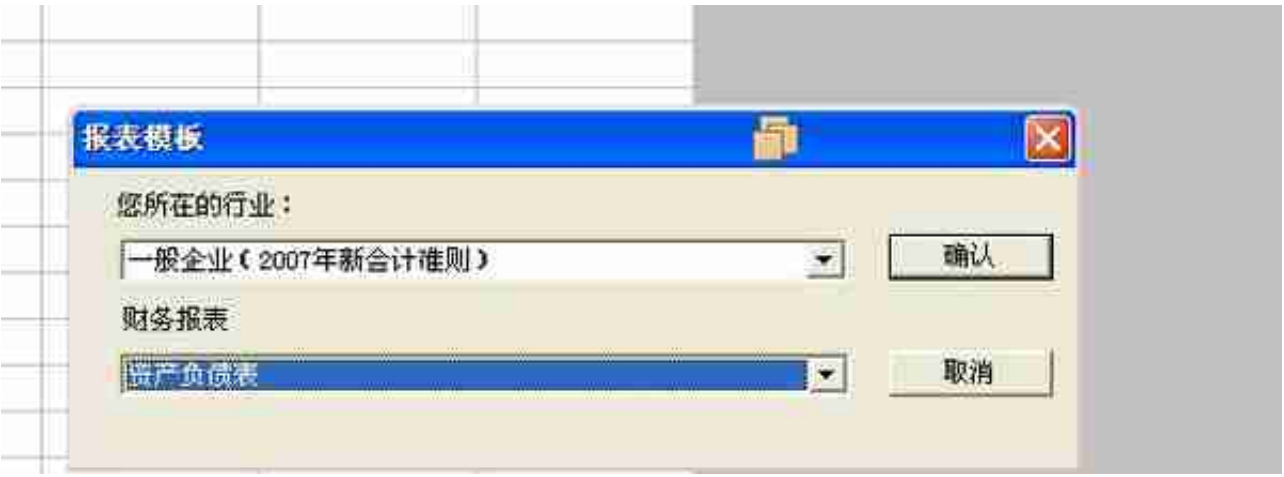

选择报表模板

情况三:新增了一级科目

软件自带的报表模板都是按照预置好的会计科目进行公式定义的,如果手工在T3软 件中新增了一级科目,系统是不会自动把新增的科目添加到公式中去的,这样就会 导致报表在取数的时候没有取到新增科目的数据,从而导致资产负债表不平。遇到 这种情况需要手工修改报表的取数公式,比如新增了存货类的一级科目,就需要在 资产负债表中,格式状态下修改存货的期初和期末的取数公式。